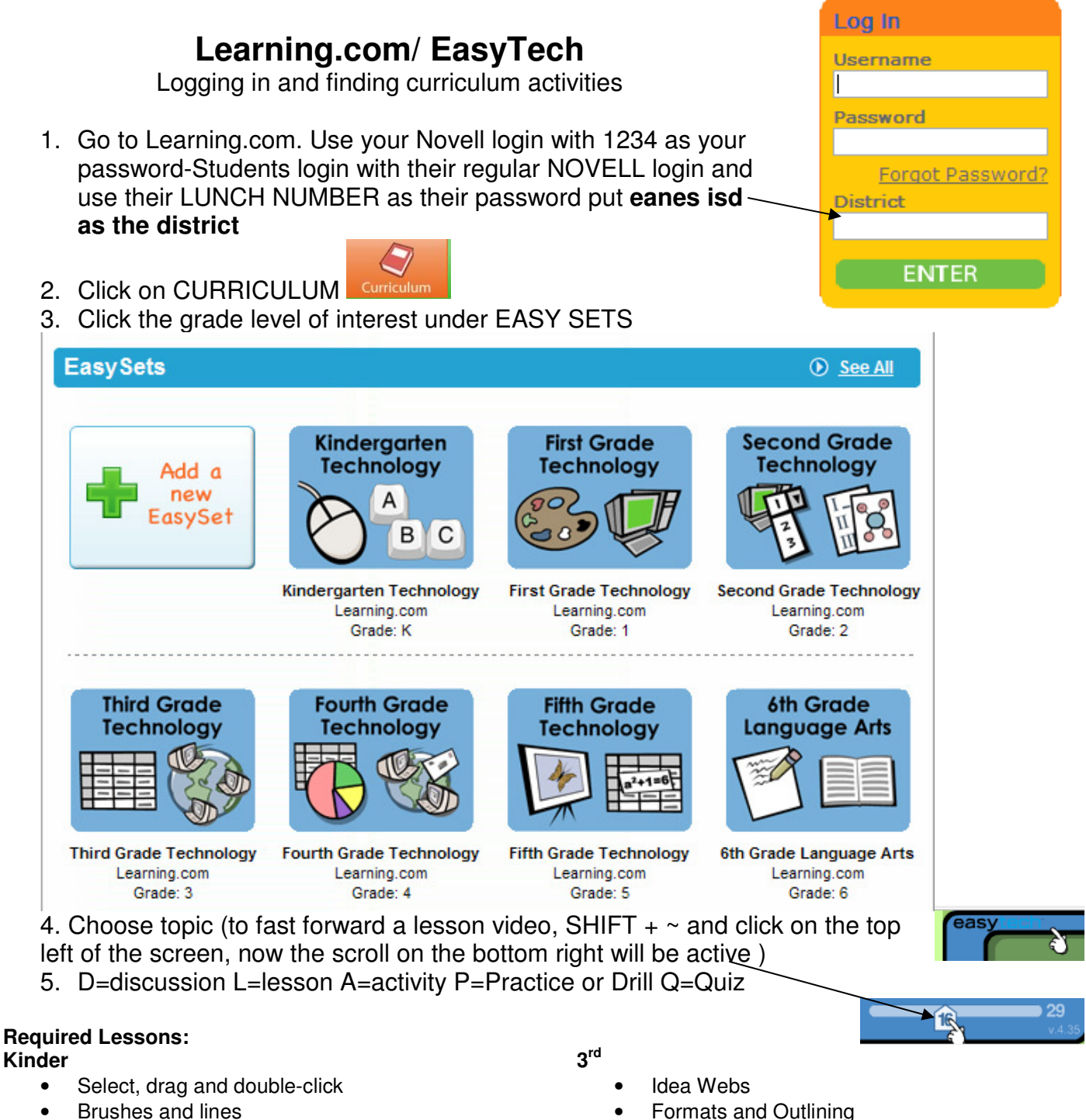

Shapes and fills

### **1 st**

- Words Spaces Enter
- Cursor, Arrows, Tab
- Shift and Symbols

#### **2 nd**

- Formatting Text
- Creating Documents
- Grouping and Labeling
- 
- Visual Mapping Unit Quiz
- **4 th** 
	- Parts of a Spreadsheet
	- Tables and Data
	- Cell Formatting

**5 th** 

- Browsing and URLs
- Key Word Searches
- Sources and Ethics

You must do the three lessons above with your students, but you can do any of the others that you want to use.

- The first by the end of February
- The second by the end of March
- The third by the end of April

You can do them earlier or in a different order, but one must be done each month. You can also do more! There is some great stuff here and it is fun!

## **TO DO**

# **Set up your Class**

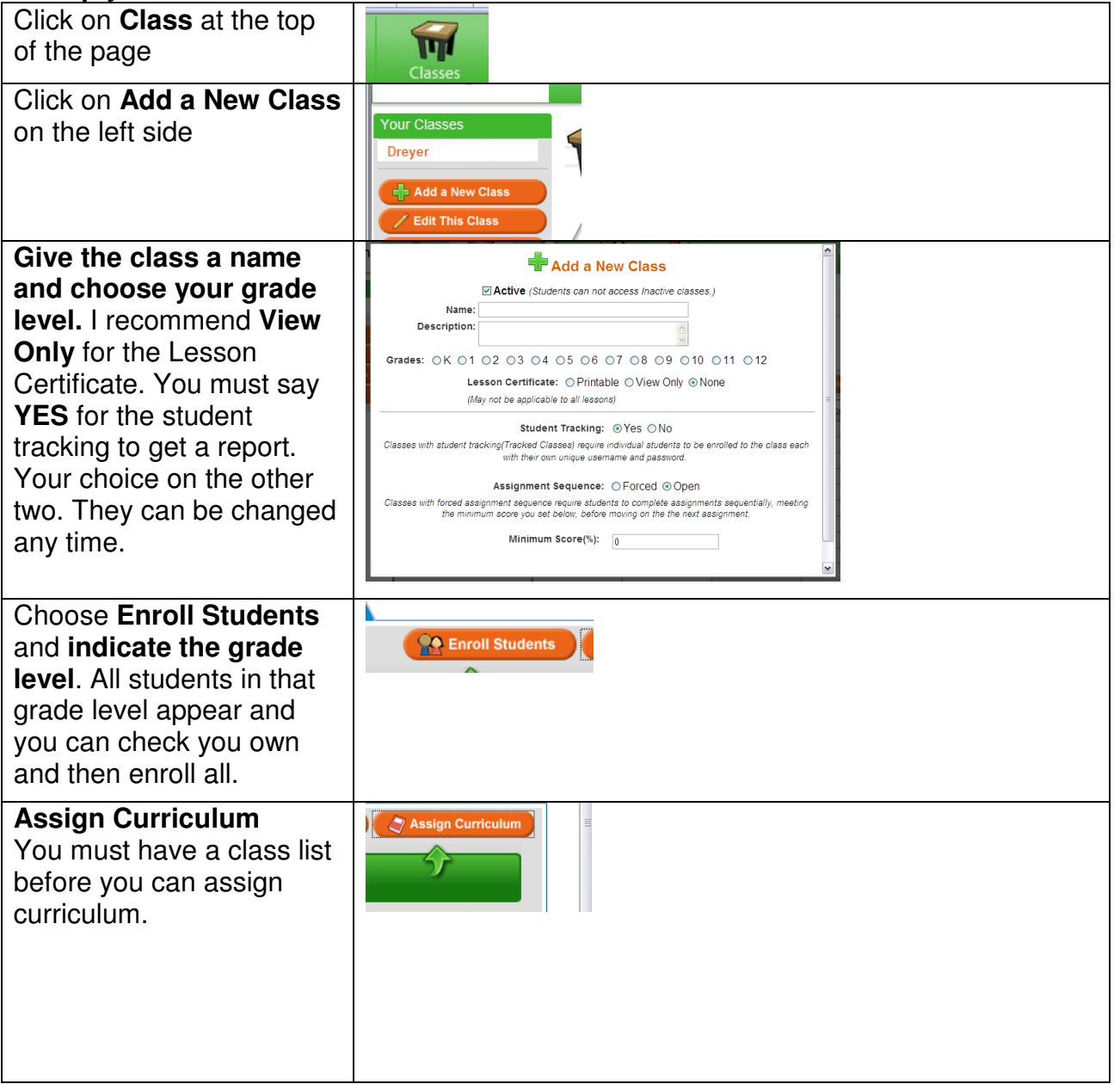

## **NEXT STEP**

Schedule computer lab or MLAB for one session each month

Try out the lessons to see what they are about.

When you are done each month print a class report and give it to Janice.

#### **STEPS for Printing a Report**

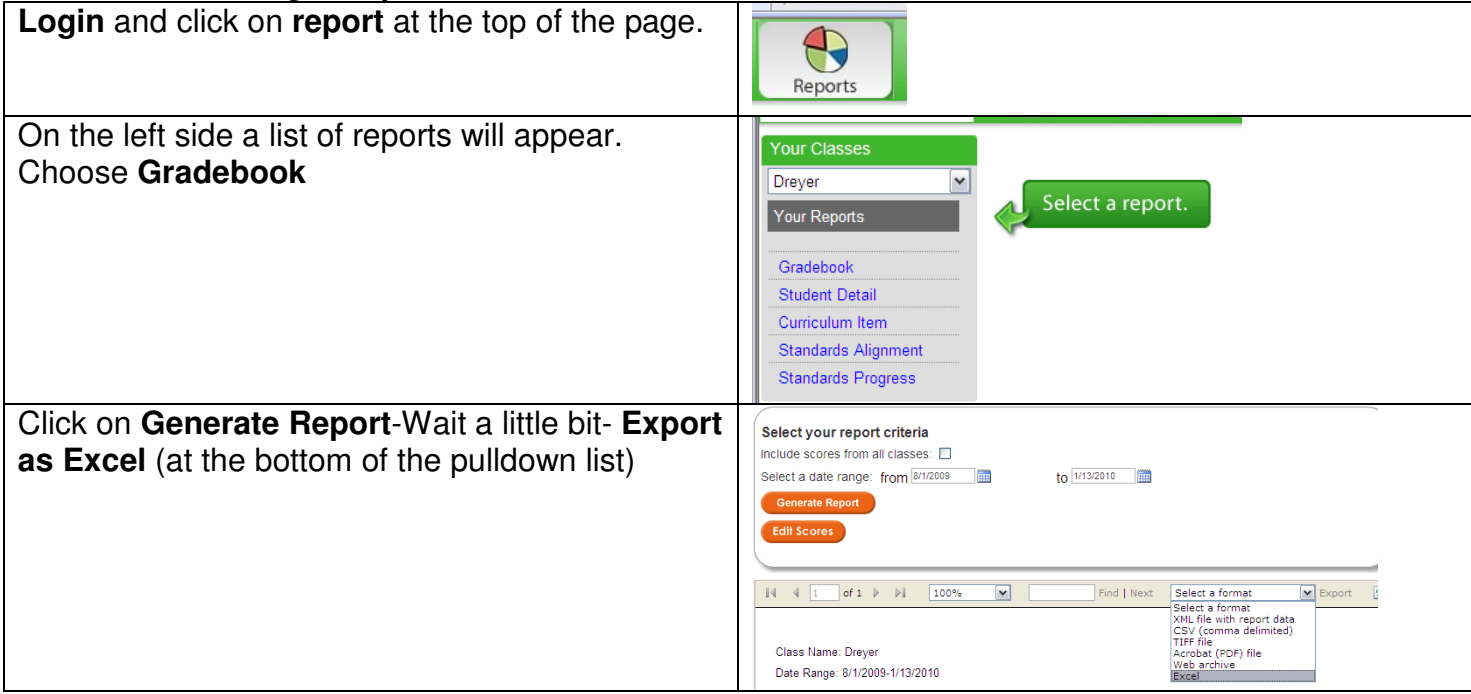

### **You can edit the Excel report if you want to or you can just print it as is.**

(I would choose Landscape and see if I could print it on one page just to save pages, but it is OK if you just print as it is.)

### **Return it to Janice.**